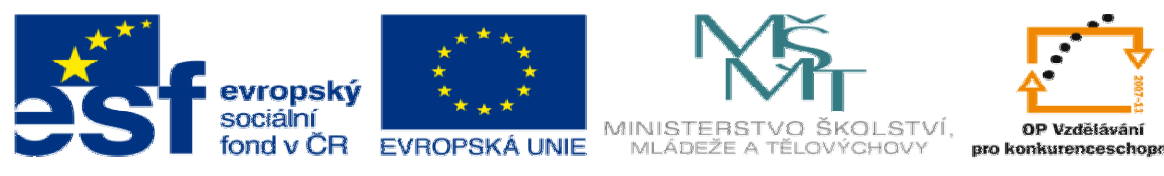

INVESTICE DO ROZVOJE VZDĚLÁVÁNÍ

## **DUM téma:** Díly svařované konstrukce – vytvoření jednoho dílu z vícetělového dílu

## **ze sady: 2 tematický okruh sady: Solidworks – využití nadstaveb**

## **ze šablony: 3 Využití CAD**

**Ur**č**eno pro : 3 a 4 ro**č**ník** 

**vzd**ě**lávací obor: 23-41-M/01 Strojírenství Vzd**ě**lávací oblast: odborné vzd**ě**lávání** 

**Metodický list/anotace: VY\_32\_INOVACE\_03203ml.pdf** 

 **Zpracoval: Ing. Bohuslav Kozel SPŠ a VOŠ Kladno** 

Díly svařované konstrukce – vytvoření jednoho dílu z vícetělového dílu

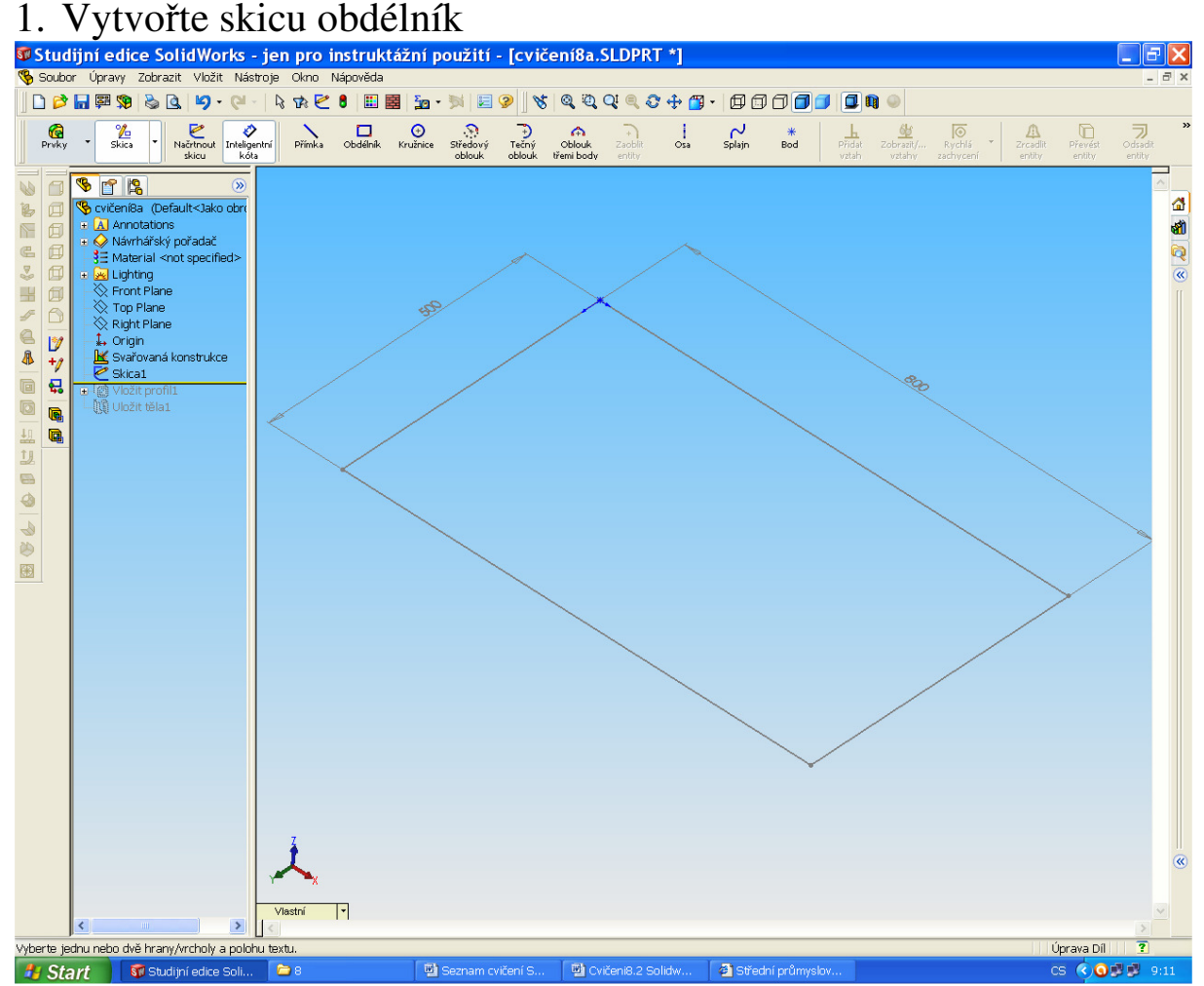

**2.** Start **Le Solutipriedice solu.** Le **Region L'Australie Commentairem S.** Le Secret profil conté de la munist<sup>i</sup>ovat

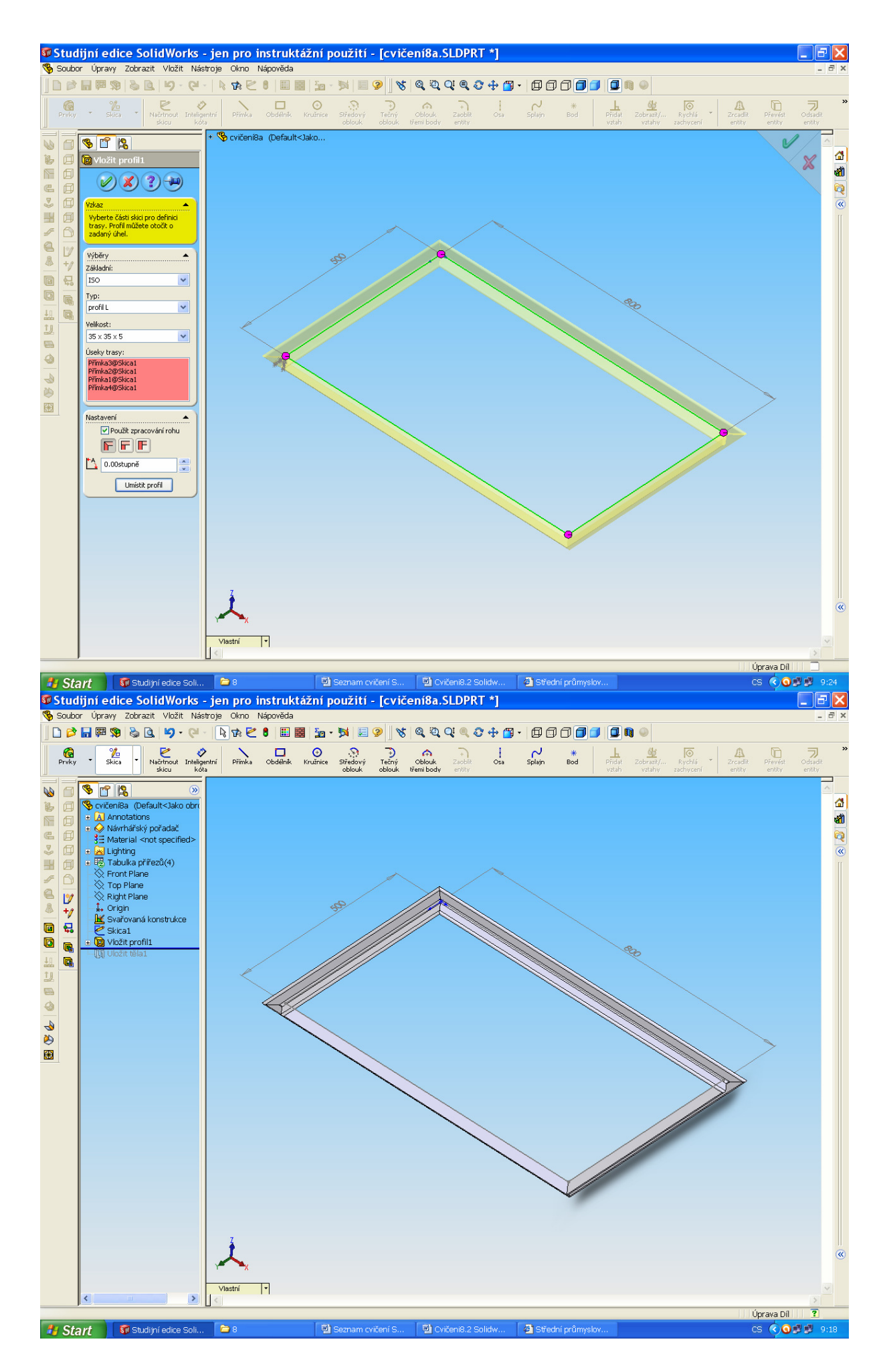

3. Po ukončení úprav vyberte jeden dílčí prut a ten uložte do jiného

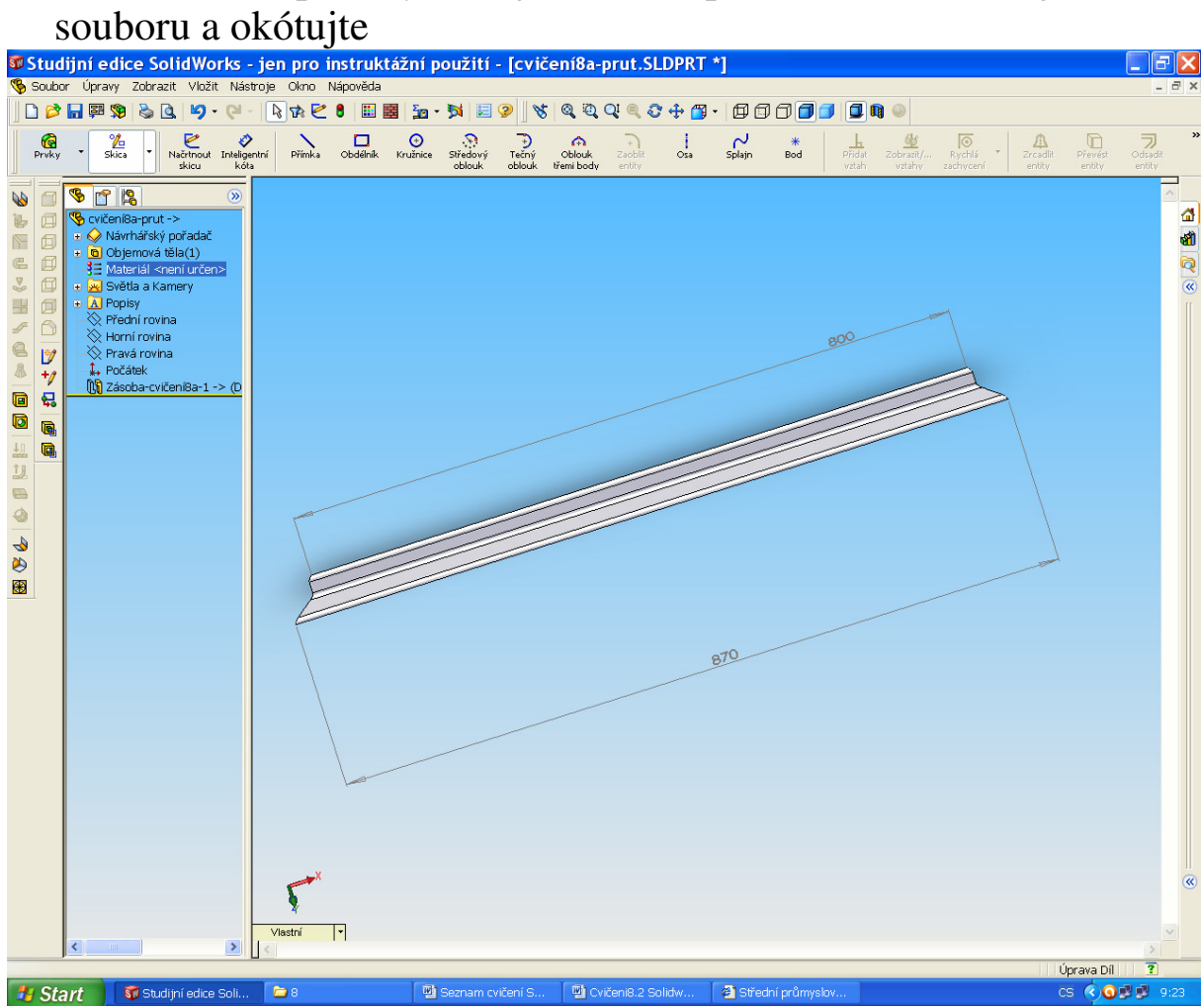

No a jste u konce